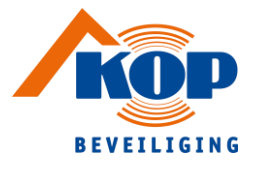

## **Handleiding** instelling app van

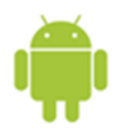

1. Download de app TVR Mobile in de Playstore

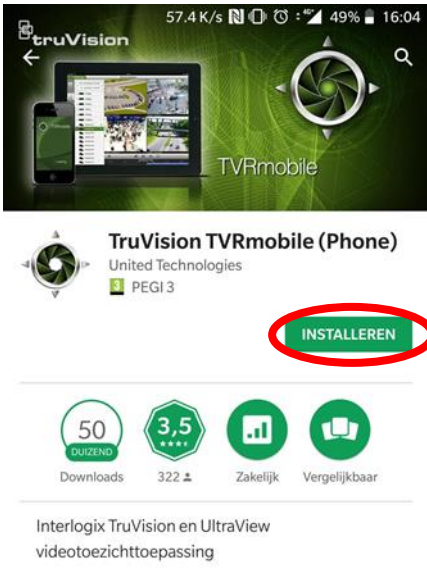

**MEER INFORMATIE** 

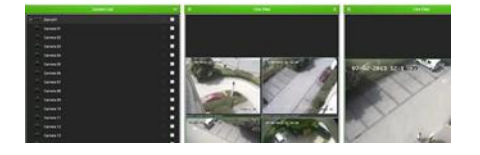

2. Open de app

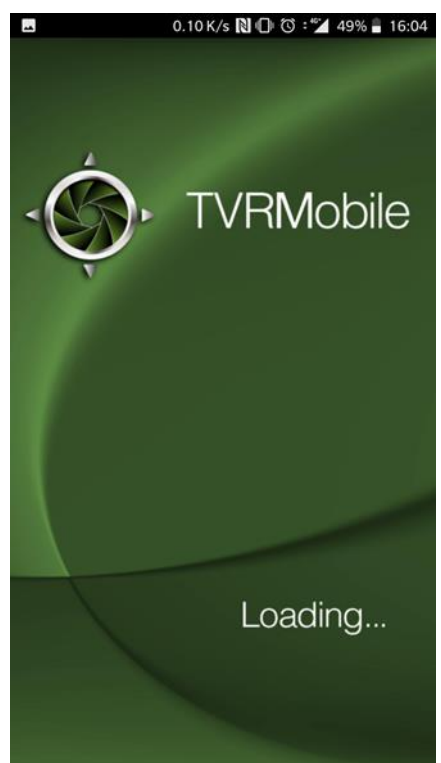

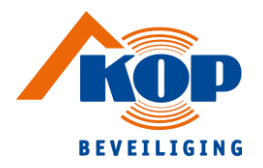

3. Ga naar het hoofdmenu

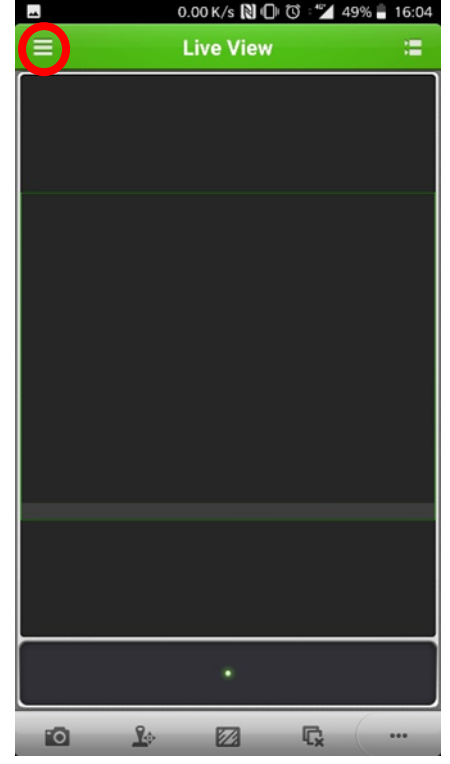

4. Ga naar Devices

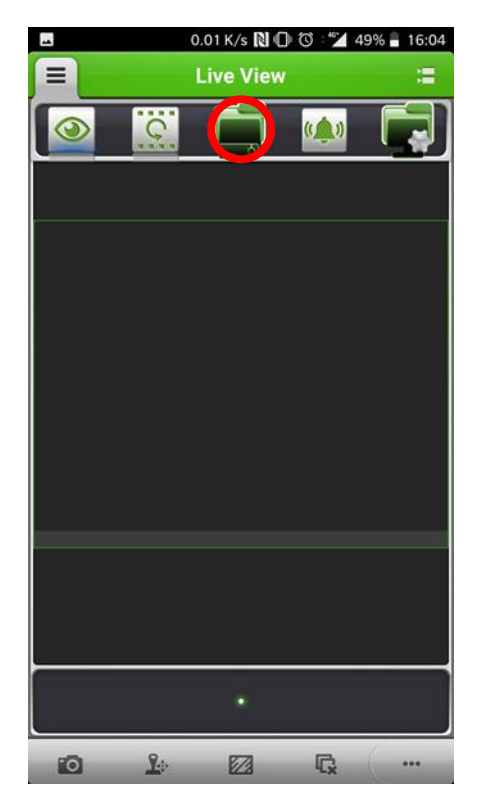

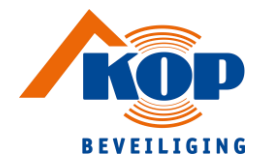

5. Kies **+** voor recorder toevoegen

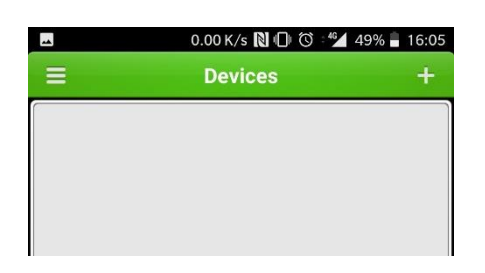

6. Kies voor 'Manual add'

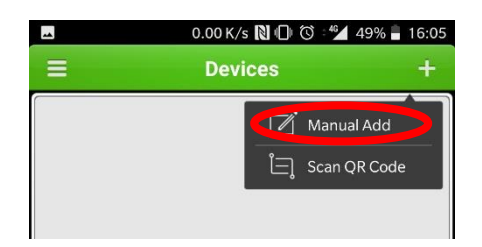

## 7. Kies Register mode

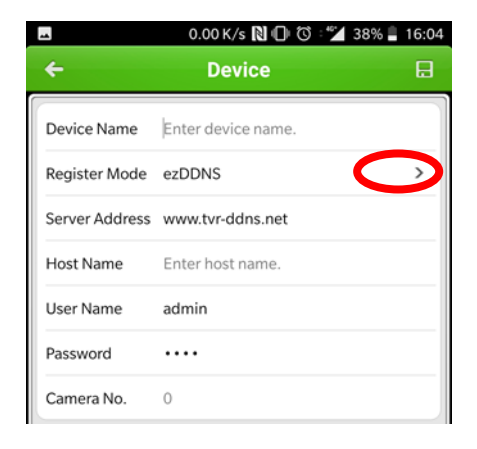

8. Kies IP/Domain

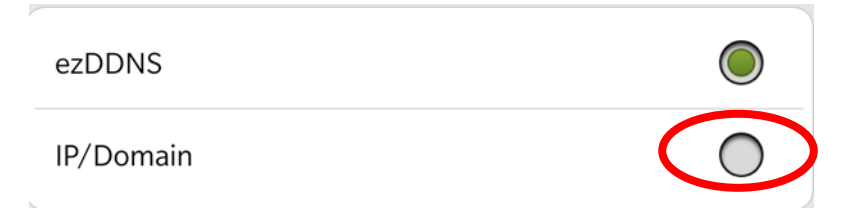

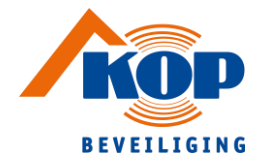

## 9. Vul vervolgens onderstaande gegevens in en klik ten slotte op  $\begin{array}{|l|} \hline \end{array}$

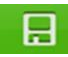

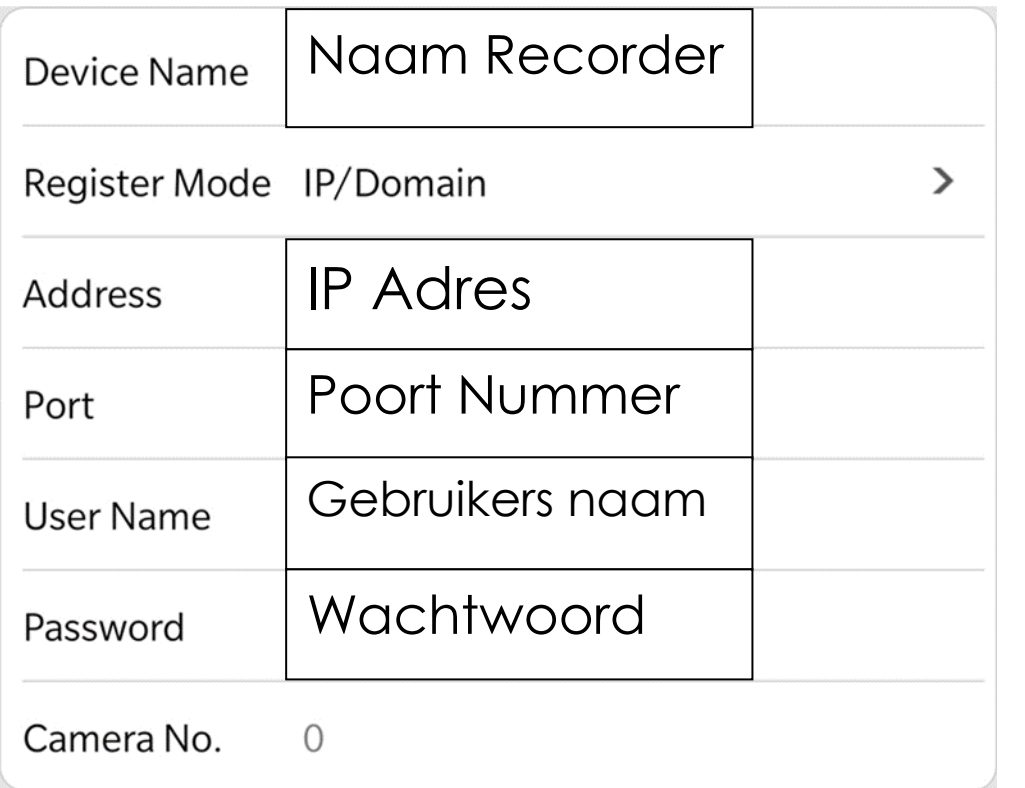